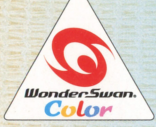

取扱説明書

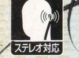

@1998,2001 COCKTAIL SOFT/F&C co., Itd.

SWJ-SHLC01<br>SWJ-SHLC02

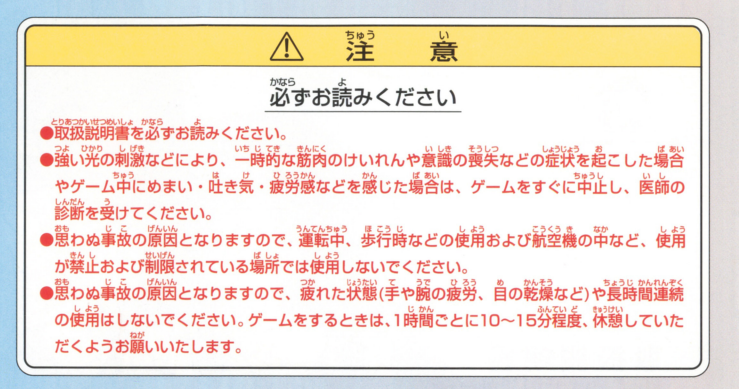

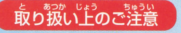

●端字靏に手で蠱れたり、永にぬらしたりして、汚さないようにして ください。故障の原因になります 。。。。。。<br>精密機器ですので、極端な温度条件下での使用や保管および強い  $m = 1$ ショックをさけてください。また、絶対に分解しないでください。 シヨツクをさけてください また、毎捕にお縦し芯いでください

このたびはワンダースワンカラー専用カートリッジ 「With You ~みつめていたい~」をお買い上げいただき、 誠にありがとうございます。 ご使用前に取り扱い方、使用上の注意等、この「取扱説明書」を よくお読みいただき、正しい使用法でご愛用下さい。

なお、この「取扱説明書」は大切に保管して下さい。

## Contents

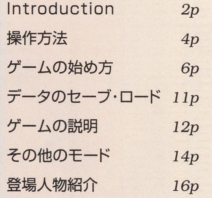

3人の幼なじみの物語 ……

Introduction

幼稚園からの幼なじみである真奈美と菜織、そして主人公。 3人での楽しい時間は、真奈美がいなくなってしまったことで突然終わりを告げた。 小さな想いは真奈美に伝えることができないまま、思い出に変わろうとしていた……

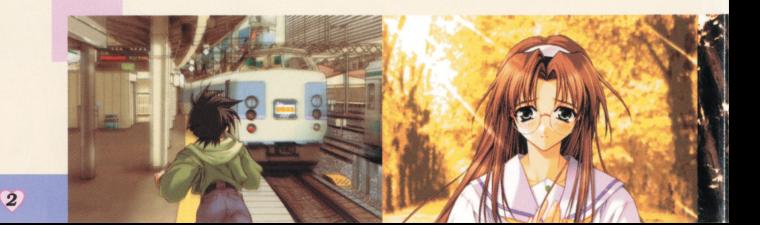

そして6年後 高校生になった主人公と菜織の前に、 当時の面影を残したまま真奈美が帰ってくる。 久々の再開を喜び合う3人。

しかしそれは微妙な三角関係の始まりでもあった。 子供の頃に抱いた幼なじみへの淡い初恋と いつもそばにいて見守ってくれていた、もうひとりの幼なじみの存在。

> お互いが「愛」を意識しはじめたことで、 3人の「絆」が大きく変わりはじめる。

口操作方法

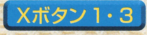

メッセージのスクロール (バックスクロール時) Yボタン

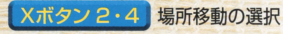

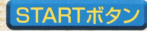

STARTボタン ゲームの開始/システム画面表示 システム システム アイディング アイディング アイディング アイディング

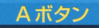

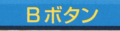

メッセージの自動送り機能のON·OFF ... インボーン

Yボタン 1 バックスクロールモード

Xボタン2 Xボタン3 Xボタン4

Yボタン

Yボタン3 Yボタン4

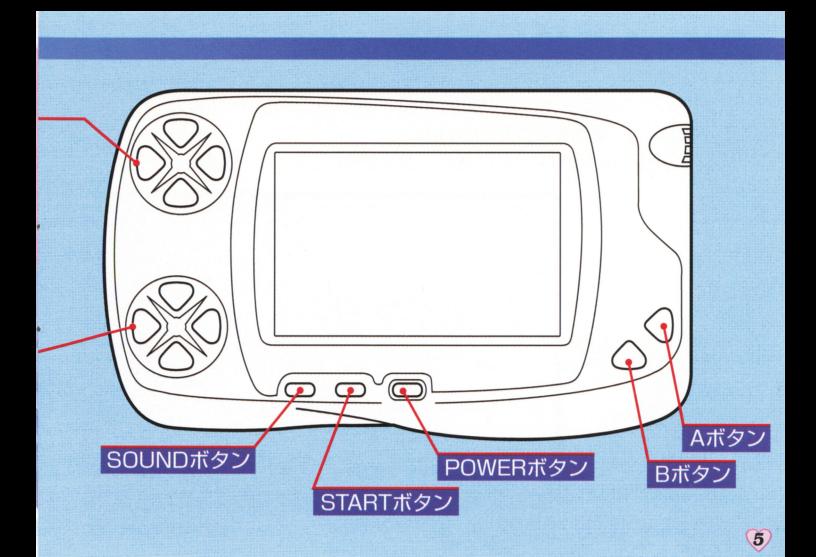

## ロゲームのはじめかた

#### ワンダースワンカラー本体に 『With You ~みつめていたい~ | のカートリッジを 正しくセットし、電源を入れてください。 タイトル画面が表示されたらSTARTボタンを押してメニュー画面にします。

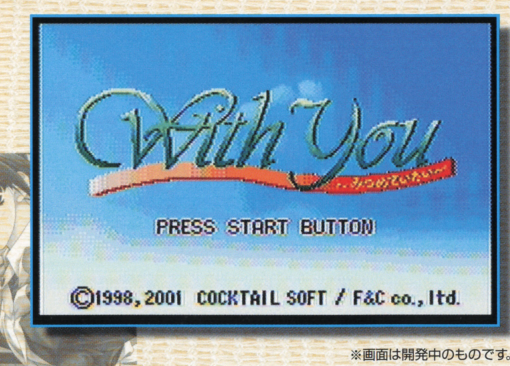

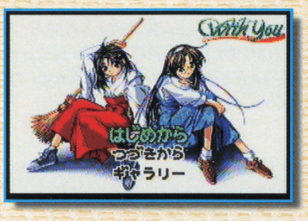

#### Iはじめから

ゲームを最初からプレイできます。 [はじめからlを選択してSTARTボタンまたはA ボタンを押すと、ネームエントリー画面になります。

#### つづきから

前回ヤーブしたところから、ゲームを再開します。 [つづきか5]を選択してSTARTボタンを押すと、 データロード画面になります。

### キャラリー

ギャラリーを選択すると、[CGモード] [MUSIC モード]のどちらかを選択する事のできるギャラリ ー選択画面に切り替わります。 [EXIT]を選択、又はBボタンを押す事により、タ イトJレメニューに戻ります くわしくは14ページをごらんください。

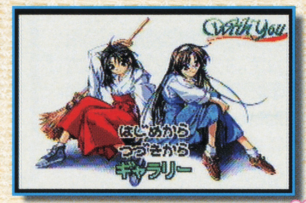

#### 宮前の入力

主人公の姓名を入力する画面です。メニュー画面で [はじめから] を選ぶと、ネームエントリ 一画面になります。画面表示されている 「かな」 (あ~ん)を選択すると、その 「かな」 の読 みで始まる漢字の一覧が表示されます。(平仮名、カタカナもこの一覧に表示されます。) Bボタンを押す事により、1つ前の画面に戻ります。

Y2ボタン、 Y4ボタンで、ネ ームが入力される部分にある カーソルを移動させる事がで きます。 入力した姓名を削除したい場 合は、入力した姓名部分に表 示されているカーソルを削除 したい文字に移動させ、「かな」

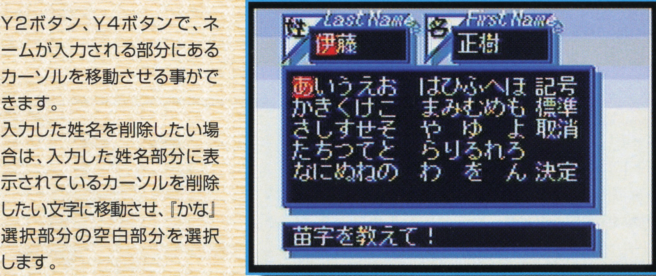

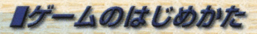

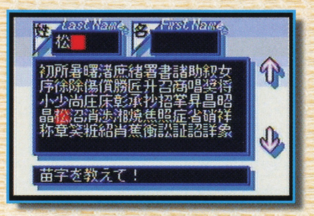

【標準】を選択するとデフォルトネームが入力さ れます。(デフォルトネームの設定はできません) デフォルトネームに設定されている『伊藤正樹』は、 この物語で設定されている主人公の名前です。 タイトルメニューで【はじめから】を選択すると、 常にこの名前がネーム入力部分に表示されてい ます。

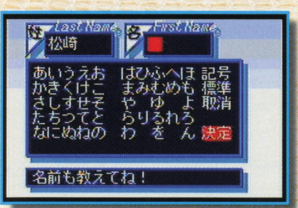

入力した文字をすべて取り消 したい場合は、【取消】を選 択してください。 名前を入力したら、【決定】 またはSTARTボタンで 決定します。

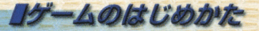

#### うつえがあります

ゲーム中にSTARTボタンを押すと、システム画面が表示されます。もう一度 [EXIT] ボタ ンを押すか、またはBボタンを押すと設定を終了し、元の画面に戻ります 画面上部の(SAVE]を選択してAボタンを押すとデータセーブ画面が表示され、(LOAD] を選択してAボタンを押すとデータロード画面が表示されます

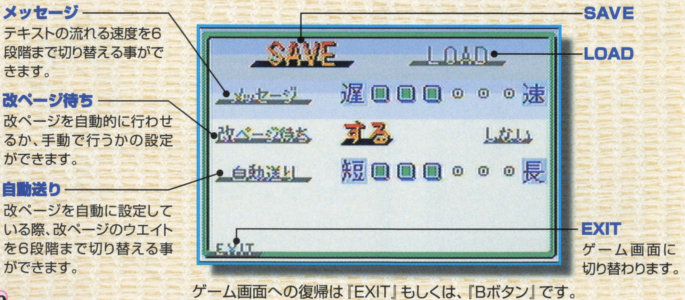

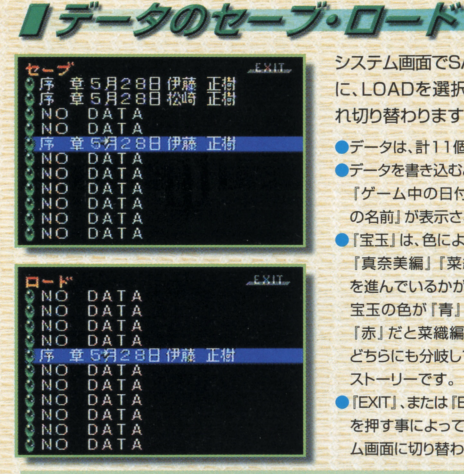

セーブ画面白ロード画面で Y2+Y4+STARTボタンを同時に押すと すべてのセーブデータが消去できます。

システム画面でSAVEを選択すると「セーブ画面」 に、LOADを選択すると「ロード画面」にそれぞ れ切り替わります。

●データは、計11個保存する事ができます。 ●データを書き込むと、「宝玉」「章」 「ゲーム中の日付」「プレイヤー の名前】が表示されます。 ●「宝玉」は、色によって 『真奈美編|『菜織編|のどちら を進んでいるかが判ります。 宝玉の色が「青」だと真奈美編、 「赤」だと菜織編、「緑」だと どちらにも分岐していない ストーリーです ●「EXIT」、または「Bボタン」 を押す事によって、システ

ム画面に切り替わります。

## リゲームの就

 $\sqrt{12}$ 

このゲームは、主人公がとった行動や会話によってストーリーが分岐し、展開していく恋愛アドベ ンチャーゲームです。

6年前に転校し量近戻ってきた初恋の女の子「鳴瀬真奈美」と、お姉さん的役割を勝手に果たすちょっ とおせっかいな女の子「氷川菜織」。二人のヒロインと主人公の関わり方によって生まれる「絆」をテー 前半は、二人のヒロインと共に物語は進み 後半は真奈美または菜織との物語 へと大きく別れて進行します。そしてその先に待ち受けている、絆物語の結末は?? 過去との決別、未 来への不安、主人公がそれらの苦悩を乗り切った時、側にいてくれる女性が真のヒロインとなるはずです。

絆パラメータ 主人公の行動

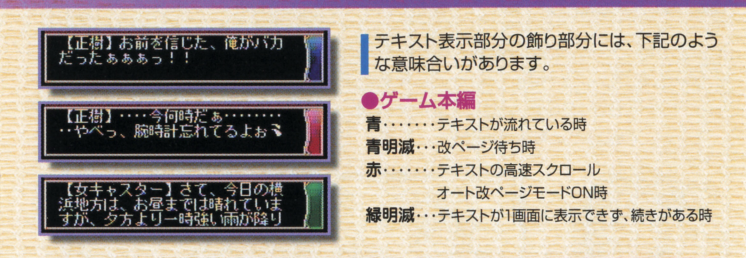

#### <絆パラメータ>

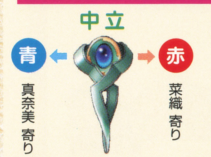

中立 2人のヒロインには「絆パラメータ」という主人公との結びつき<br>10. 2008年 - アン・ショット のおよびラメータが設定されています。このパラメ の度合いをはかるパラメ タが設定されています とのパラメ 一夕は、主人公の行動によって変動し、ゲーム中に画面左上に表 示されるペンダントの宝玉の色が赤に近ければ菜織寄りに、育な ■セック くりょう マー・リー・アー はんしん マー・マー エーエム・コード

## ■その他のモード

ここでは、ゲーム本編に使用されている、『CG』「音楽」を鑑賞できます ゲームをプレイし、一度イベントCGを見たデータを保存しておけば、見た事のある イベントCGが[CGモード]に追加されま蕊又、ゲーム中に流れる音楽を[MUSIC モード】で鑑賞する事も出来ます。

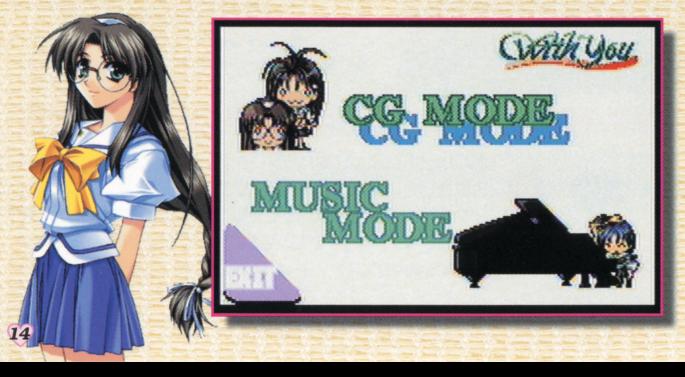

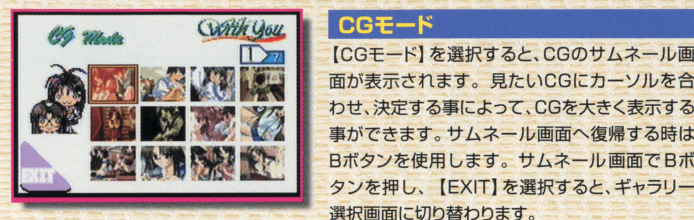

面が表示されます 見たいCGにカーソルを合 わせ、決定する事によって、 CGを大きく表示する 事ができます。サムネール画面へ復帰する時は Bボタンを使用します。サムネール画面でBボ タンを押し、【EXIT】を選択すると、ギャラリー 選択画面に切り替わります。

#### MUSIC モード

[MUSICモード]を選択すると、曲目が表示され ます。鑑賞したい曲のタイトルを選択して決定す ると、選択した曲が流れ出します。Bボタンを押 すと演奏を止めることができます。 X2ボタン、X4ボタンで[EXIT)を選択する事が できます。【EXIT】を選択すると、ギャラリー選 択画面に切り替わります。

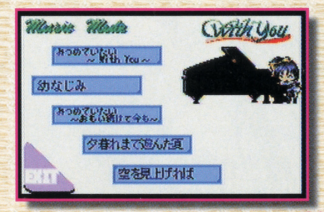

# 登場人物紹介

## **TO, STOUGH** und of The Sumple of Sumple

★鳴瀬真奈美

(なるせ・まなみ) 誕生日: 6月29日 星 座:蟹座 身 長: 158cm B80/W55/H85 血液型: AB型

## ★氷川菜織

(ひかわ・なおり) 誕生日: 10月11日 星 座:天秤座 身 長: 160cm B85/W54/H85 血液型: O型

「アンタが信じるとおりに、 走ればいいと思うわ。 いつもと同じようにねり

分膜乃絵美 (いとう・のえみ) 誕生日:5月7日 星 座:牡牛座 **身 長: 150cm** B78/W53/H80 血液型: A型

**「ものおとう……と見ちゅん」 にいた** 

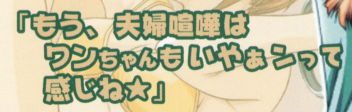

## 大信楽美亚子

(しがらき・みあこ) 誕生日: 5月25日 星 座:双子座 身 長: 155cm B83/W56/H82 血液型:B型

## 「その、追いつきたかった ものってぇのは、 おまえの好きなヤツか?

## ★田中冴子

(たなか・さえて) 誕生日: 8月29日 星 座:乙女座 身 長: 163cm B79/W57/H80 血液型:O型

\n
$$
\text{HADCA} = \frac{1}{2}
$$
.\n

\n\n $\text{HADCA} = \frac{1}{2}$ .\n

\n\n $\text{HAD} = \frac{1}{2}$ .\n

\n\n $\text{HBD} = \frac{1}{2}$ .\n

\n\n $\text{HBD} = \frac{1}{2}$ .\n

\n\n $\text{HBD} = \frac{1}{2}$ .\n

\n\n $\text{HBD} = \frac{1}{2}$ .\n

\n\n $\text{HBD} = \frac{1}{2}$ .\n

\n\n $\text{HBD} = \frac{1}{2}$ .\n

\n\n $\text{HBD} = \frac{1}{2}$ .\n

\n\n $\text{HBD} = \frac{1}{2}$ .\n

\n\n $\text{HBD} = \frac{1}{2}$ .\n

\n\n $\text{HBD} = \frac{1}{2}$ .\n

\n\n $\text{HBD} = \frac{1}{2}$ .\n

\n\n $\text{HBD} = \frac{1}{2}$ .\n

\n\n $\text{HBD} = \frac{1}{2}$ .\n

\n\n $\text{HBD} = \frac{1}{2}$ .\n

\n\n $\text{HBD} = \frac{1}{2}$ .\n

\n\n $\text{HBD} = \frac{1}{2}$ .\n

\n\n $\text{HBD} = \frac{1}{2}$ .\n

\n\n $\text{HBD} = \frac{1}{2}$ .\n

\n\n $\text{HBD} = \frac{1}{2}$ .\n

\n\n $\text{HBD} = \frac{1}{2}$ .\n

\n\n $\text{HBD} = \frac{1}{2}$ .\n

\n\n $\text{HBD} = \frac{1}{2}$ .\n

\n\n $\text{HBD} = \frac{1}{2}$ .\n

\n\n $\text{HBD} = \frac{1}{2}$ .\n

\n\n $\text{HBD} = \frac{1}{2}$ .\n

\n\n $\$ 

## バックアップのご注意

このカートリッジ内部には、ゲームの成績や途中経過をセーブ(記録)しておく I(ツク アップ機能がついています。むやみに電源スイッチをON/OFFしたり、本体の電源を フラフ機能がついています。これがに追ぶペイラクをONVOITO だった事件の追ぶを<br>入れたままでカートリッジの抜き差しをすると、セーブされていた内容が消えてしまう ことがありますので、ご注意ください。<br>ことがありますので、ご注意ください。<br>方二セーブされた内容が消えてしまった場合、復元することは出来ません。弊社は賢任 を負いかねますのでご了承ください。

FOR SALE AND USE IN JAPAN ONLY AND COMMERCIAL RENTAL PROHIBITED. 本品は日本国内だけの販売および使用とし また商業目的の賃貸は禁止されています。 また商業目的の賃貸は禁止されています

ユーザーサポート:「F&Cユーザーサポート室」で行っております。(土日祝祭日をのぞく月~金、14時~18時) tel.03-3365-6755 〒169-0075 東京都新宿区高田馬場3-3-3 NIAビル4F<br>※なお、ゲーム内容につきましてはお答えできませんので予めご了承下さい。  $\frac{1}{2}$ 

いつ<br>及びWonderSwan、ワンダースワンは株式会社バンダイの登録商標です。